# WallSwitch-Benutzerhandbuch

Aktualisiert August 19, 2020

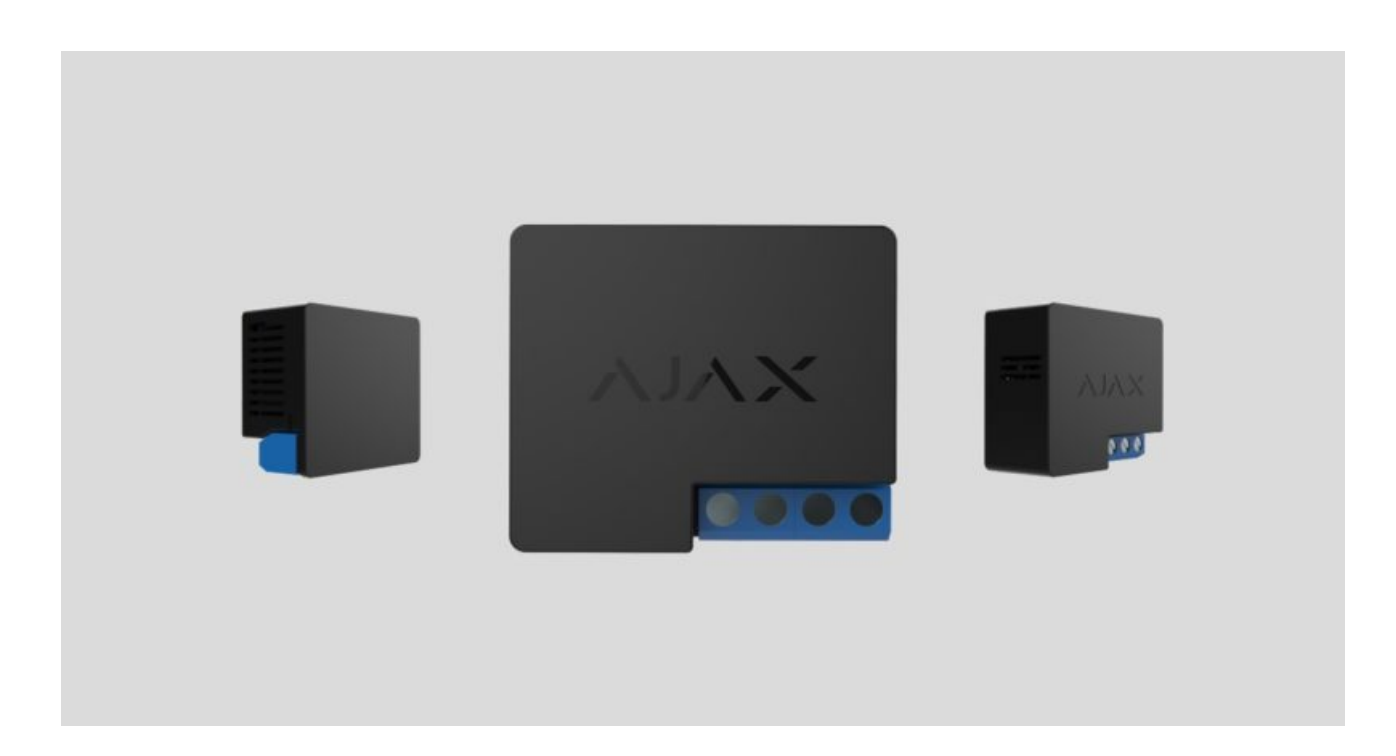

**WallSwitch** ist ein funkgesteuertes Leistungsrelais für den Innenbereich mit einem Stromverbrauchsmesser. Das Miniaturgehäuse des Geräts ist für die Installation in einer europäischen (Schuko-)Steckdose geeignet.

WallSwitch sollte unabhängig von der Art des Stromkreises ausschließlich von einer Elektrofachkraft installiert werden!

WallSwitch funktioniert nur innerhalb des Ajax-Sicherheitssystems (Integration in Sicherheitssysteme von Drittanbietern wird nicht unterstützt) und ist über das geschützte Jeweller[-](https://ajax.systems/de/jeweller/)Protokoll mit einer Hub-Zentrale verbunden. Die Übertragungsreichweite beträgt bei optischer Sicht bis zu 1.000 Meter.

Programmieren Sie mithilfe von Szenarien das Verhalten der [Automatisierungsgeräte](https://ajax.systems/de/products/#block9) (Relay, WallSwitch oder Socket) bei Auslösung des

Alarms, bei Betätigung des Button oder nach Zeitplan. Ein Szenario kann per Fernzugriff in der Ajax-App erstellt werden.

#### Erstellen und Konfigurieren eines Szenarios im Ajax-Sicherheitssystem

Das Ajax-Sicherheitssystem kann an eine zentrale Überwachungsstation eines Sicherheitsdienstes angeschlossen werden.

[Leistungsrelais WallSwitch kaufen](https://ajax.systems/de/products/wallswitch/)

#### Funktionselemente

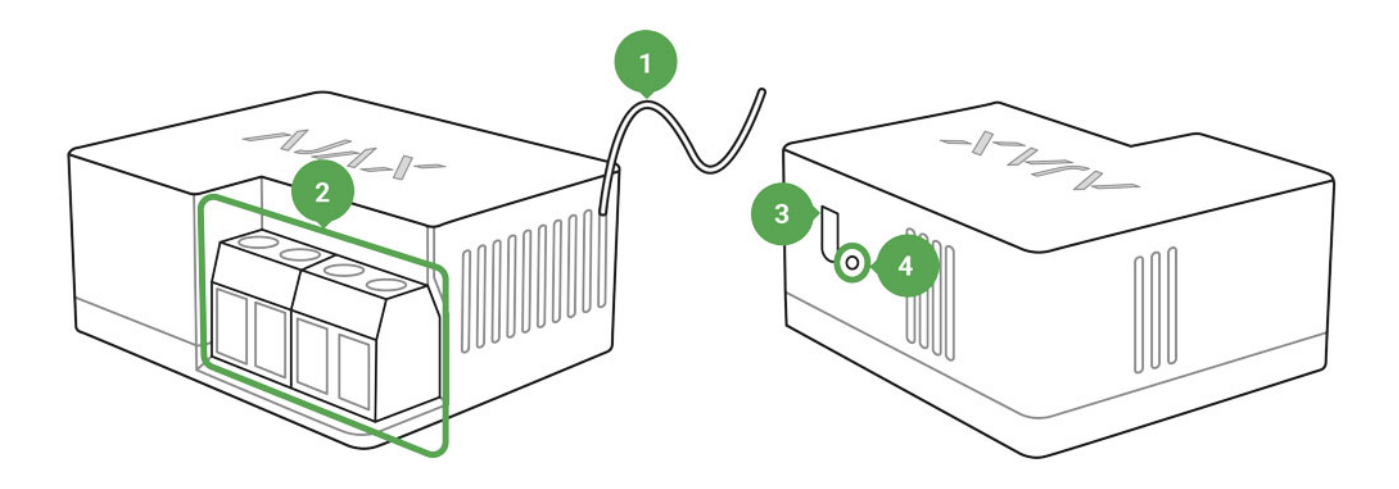

- 1. Antenne
- 2. Klemmenblöcke
- 3. Funktionstaste
- 4. Leuchtanzeige

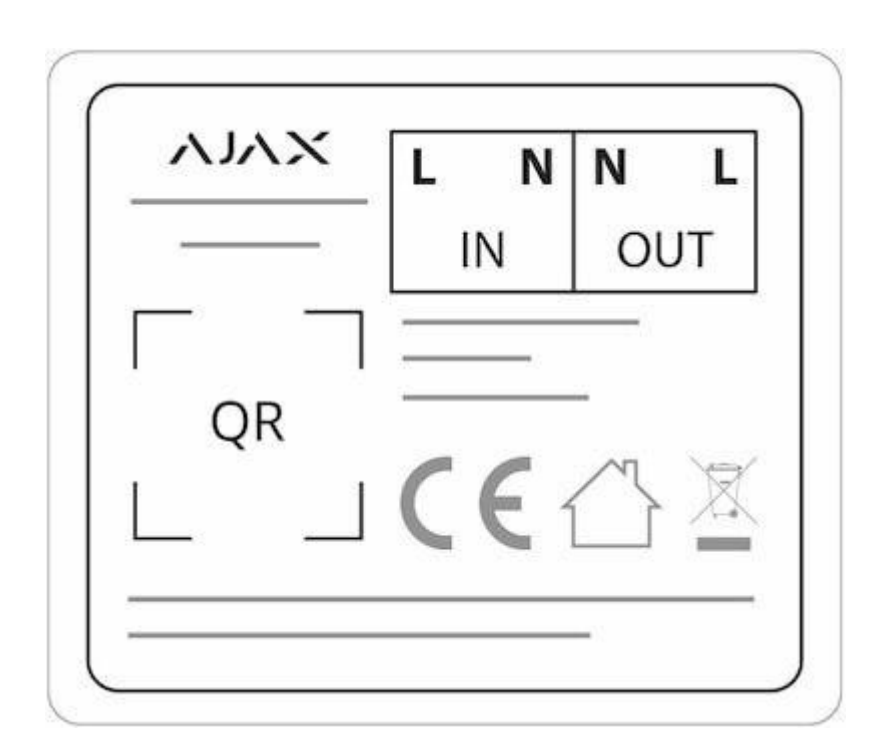

#### **IN-Anschlüsse:**

- **L-Anschluss**  Klemme für stromführende Leiter (Phase).
- **N-Anschluss**  Klemme für Neutralleiter.

#### **OUT-Anschlüsse:**

- **N-Anschluss**  Neutralleiter-Anschluss für angeschlossenes Gerät.
- **L-Anschluss**  Anschluss für stromführenden Leiter (Phase) für angeschlossenes Gerät.

### Funktionsprinzip

Die Eingänge des WallSwitch werden mit dem Stromnetz verbunden, und die Ausgänge mit der Steckdose oder dem elektrischen Gerät bzw. der elektrischen Anlage. WallSwitch schließt/öffnet den elektrischen Stromkreis und steuert damit die Stromversorgung gemäß Vorgabe vom Benutzer des Sicherheitssystems über die Ajax-App. Der Schaltzustand von WallSwitch kann manuell umgeschaltet werden, indem die Funktionstaste zwei Sekunden lang gedrückt wird. Sie können ein Szenario konfigurieren, damit WallSwitch automatisch auf einen Alarm oder gemäß Zeitplan reagiert.

WallSwitch bietet einen Schutz gegen Spannungsspitzen über 253 V, Spannungsabfälle unter 184 V und Überströme höher als 13 A. In diesem Fall wird die Stromversorgung unterbrochen und erst dann wiederhergestellt, wenn sich die Spannungs- und Stromwerte normalisiert haben.

Die maximale ohmsche Last des Relais beträgt 3 kW.

Sie können den Stromverbrauch des über WallSwitch angeschlossenen elektrischen Geräts in der App überprüfen. Es gibt einen Energiezähler.

Mit Firmwareversion 5.54.1.0 oder höher funktioniert WallSwitch im Impulsoder bistabilen Modus. Mit dieser Firmwareversion können Sie auch den Grundschaltzustand des Relais bestimmen:

- **Normal geschlossen (NC)** die Kontakte öffnen bei bestromtem Relais und sind bei unbestromten Relais geschlossen.
- **Normal offen (NO)** die Kontakte schließen bei bestromtem Relais und sind bei unbestromten Relais offen.

Mit einer Firmwareversion unter 5.54.1.0 funktioniert WallSwitch nur im bistabilen Modus mit einem Schließerkontakt.

#### Firmwareversion des Geräts herausfinden

Bei niedrigen Lasten (bis 25 W) können aufgrund von Hardwarebeschränkungen falsche Werte für Strom- und Leistungsaufnahme angezeigt werden.

### Verbindung

### Vor dem Verbinden mit dem Gerät:

1. Schalten Sie die Hub-Zentrale ein und prüfen Sie ihre Internetverbindung (das Logo leuchtet weiß oder grün).

- 2.Installieren Sie die Software: https://ajax.systems/de/software/. Erstellen Sie ein Konto, fügen Sie in der App die Hub-Zentrale hinzu, und erstellen Sie mindestens einen Raum.
- 3. Überprüfen Sie den Status der Hub-Zentrale in der Ajax-App und stellen Sie sicher, dass sie nicht scharf geschaltet ist und keine Updates ausführt.

Nur Benutzer mit Administratorrechten können der App ein Gerät hinzufügen.

#### WallSwitch an der Hub-Zentrale anmelden:

- 1. Klicken Sie in der Ajax-App auf **Gerät hinzufügen**.
- 2. Benennen Sie das Gerät, scannen Sie oder geben Sie den **QR-Code** ein (auf Gehäuse und Verpackung) und ordnen Sie es einem Raum zu.

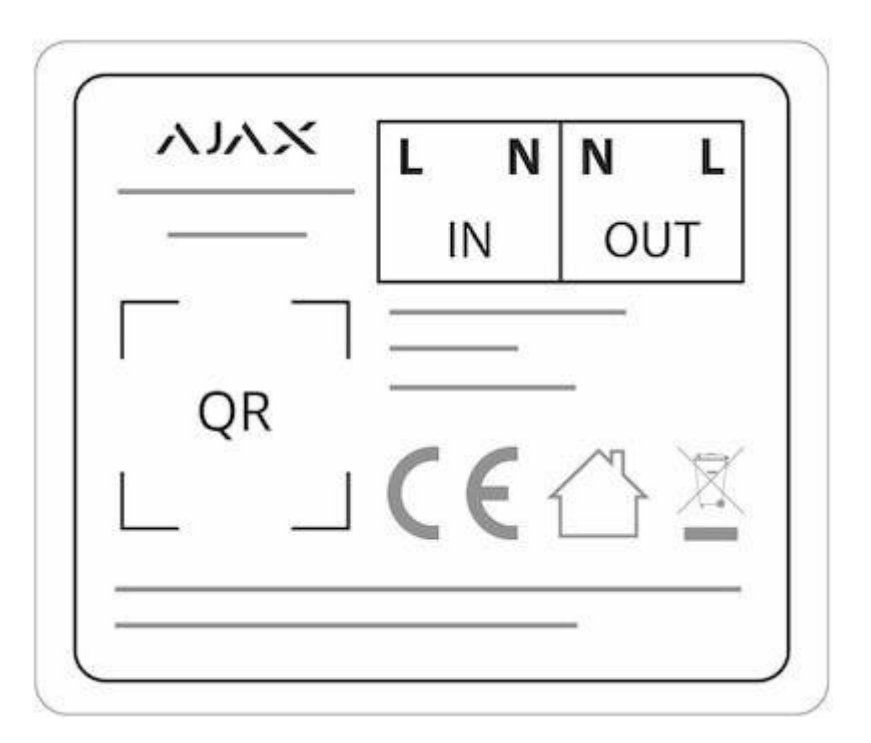

- 3. Klicken Sie auf **Hinzufügen** und der Countdown beginnt.
- 4. Drücken Sie die Funktionstaste. Falls die Funktionstaste nicht zugänglich ist, schalten Sie WallSwitch mindestens fünf Sekunden lang eine Last von 20 W zu (eingeschalteten Wasserkocher oder Lampe ein- und wieder ausstecken).

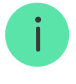

Wenn die Kopplung fehlgeschlagen ist, warten Sie 30 Sekunden und versuchen Sie es dann erneut. WallSwitch erscheint in der Geräteliste der Hub-Zentrale.

Die Aktualisierung des Gerätestatus hängt von dem in den Hub-Zentrale-Einstellungen eingestellten Ping-Intervall ab. Der Standardwert beträgt 36 Sekunden.

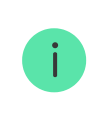

Die Aktualisierung des Gerätestatus hängt von dem in den Hub-Zentrale-Einstellungen eingestellten Ping-Intervall ab. Der Standardwert beträgt 36 Sekunden.

### Zustände

- 1. Geräte
- 2. WallSwitch

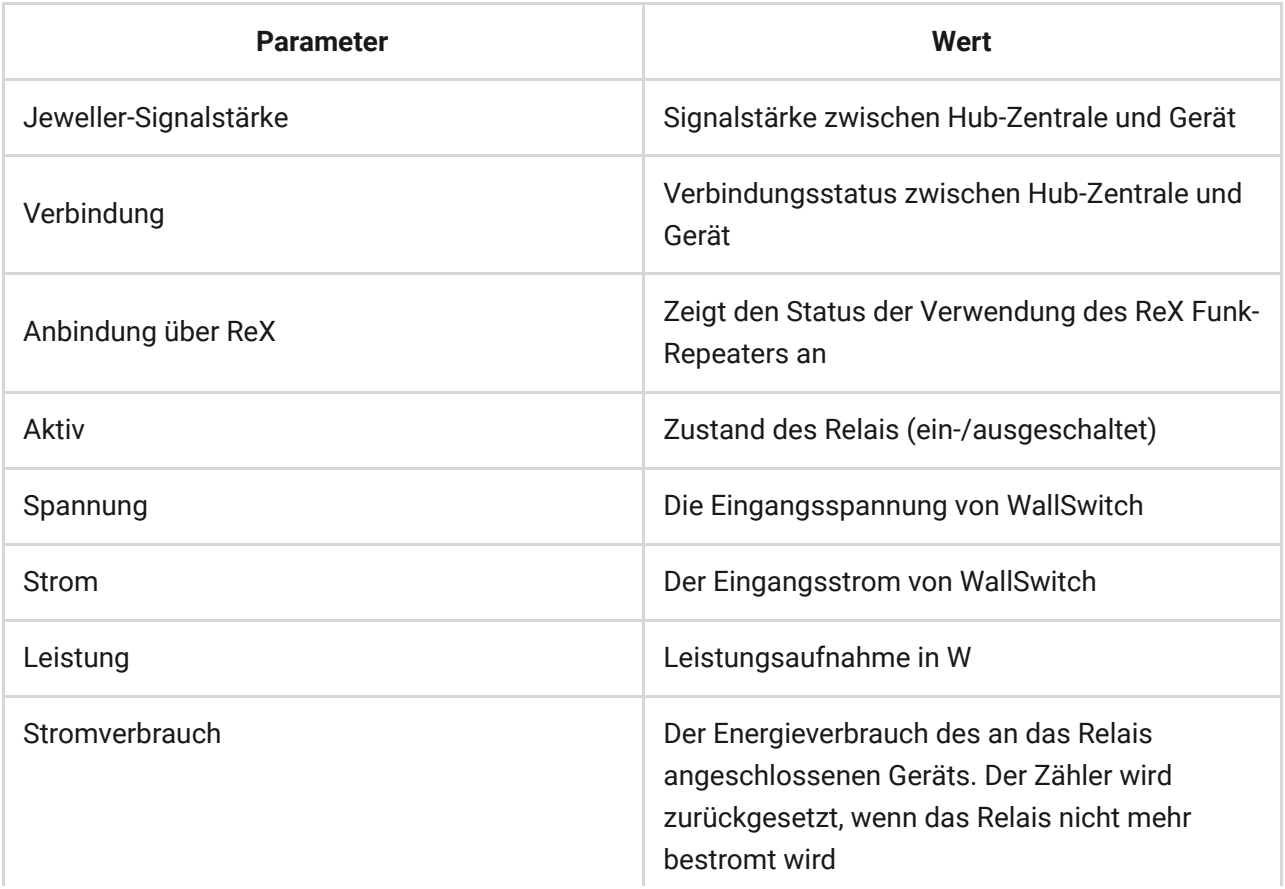

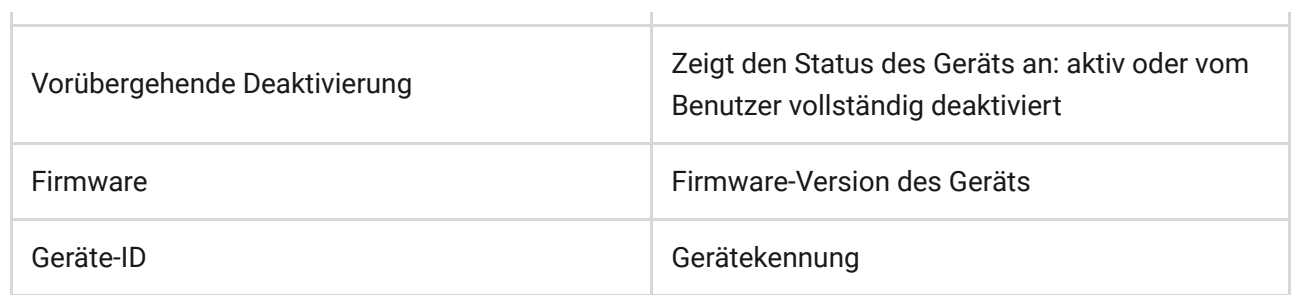

# Einstellungen

- 1. Geräte
- 2. WallSwitch
- 3. Einstellungen

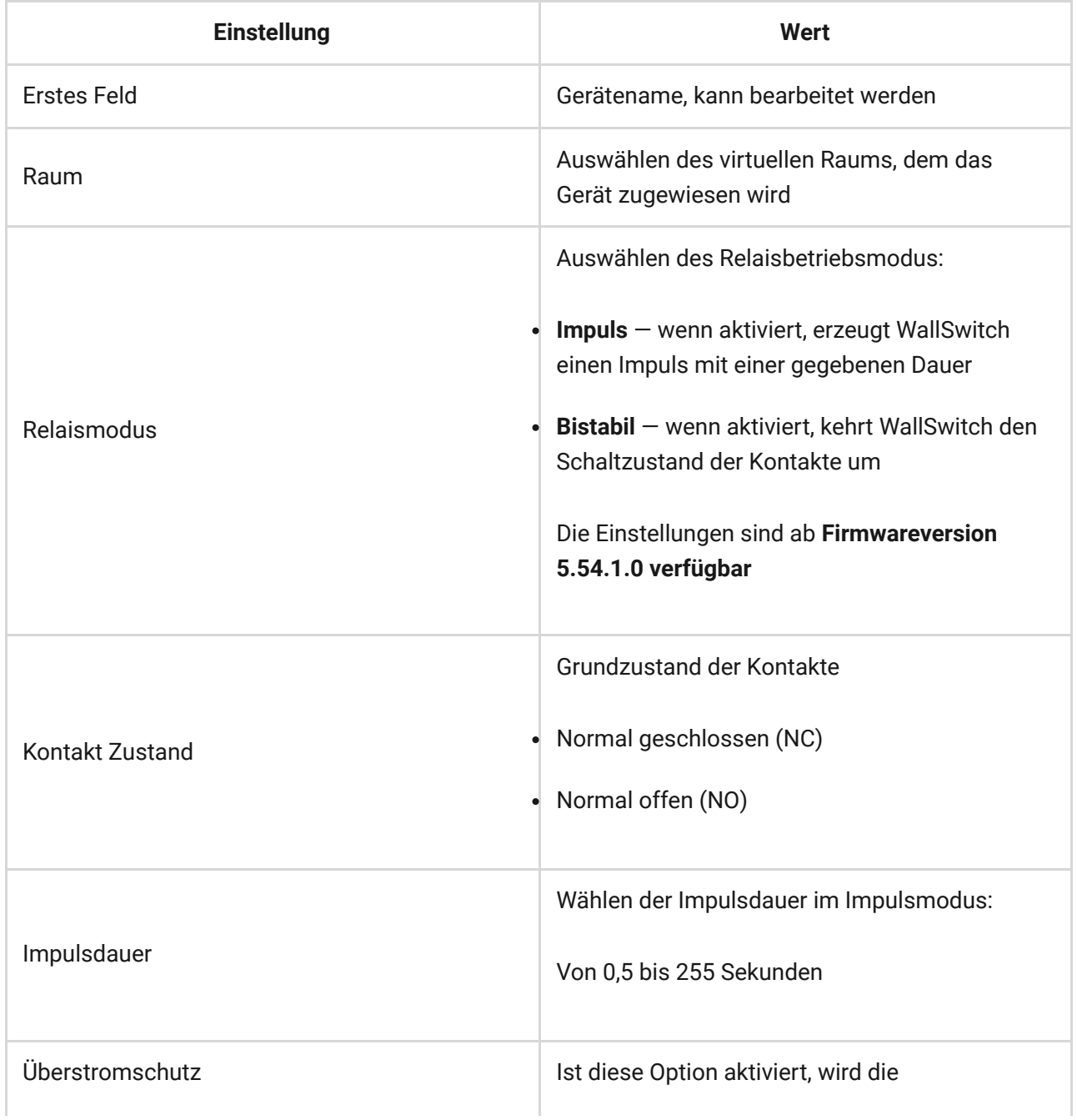

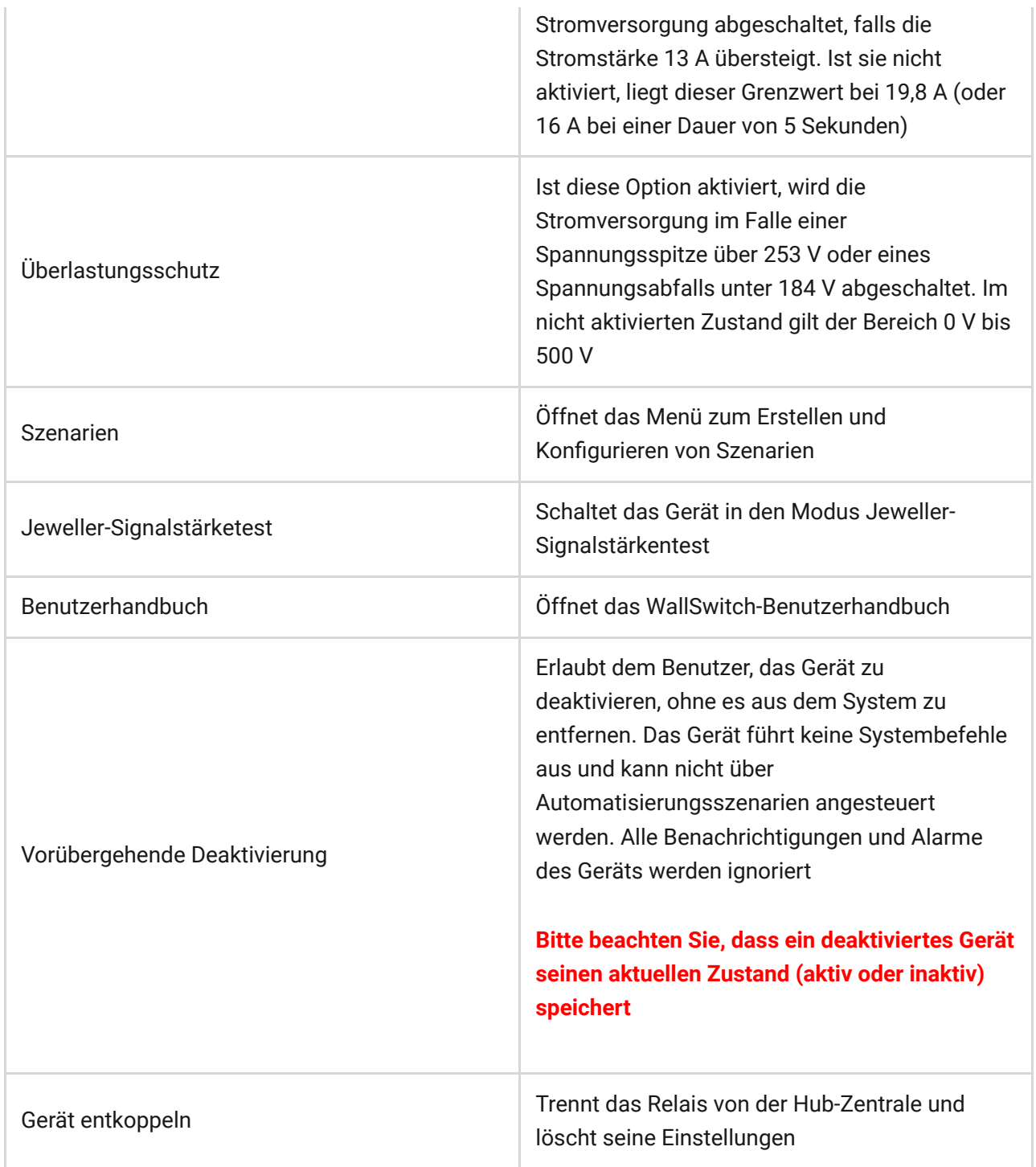

### Anzeige

Die WallSwitch-Leuchtanzeige kann abhängig vom Gerätestatus grün leuchten.

Wenn nicht an der Hub-Zentrale angemeldet, blinkt die Leuchtanzeige regelmäßig, Wenn die Funktionstaste gedrückt wird, leuchten die Leuchtanzeigen auf.

### Funktionsprüfung

Das Ajax-Sicherheitssystem erlaubt die Durchführung von Tests zum Prüfen der Funktionstüchtigkeit der angeschlossenen Geräte.

Die Tests beginnen nicht sofort, sondern innerhalb eines Zeitraums von 36 Sekunden, wenn die Standardeinstellungen verwendet werden. Die Zeit bis zum Beginn der Prüfung hängt von den Einstellungen des Melder-Ping-Intervalls ab (Menü **Jeweller** in den Hub-Zentrale-Einstellungen).

#### [Jeweller-Signalstärketest](https://support.ajax.systems/de/unavailable/?id=2190)

### Installation

WallSwitch sollte unabhängig von der Art des Stromkreises ausschließlich von einer Elektrofachkraft installiert werden!

WallSwitch ist für die Installation in einer Wanddose mit mindestens 50 mm Durchmesser und 70 mm Tiefe vorgesehen. Das Relais kann auch in Verlängerungskabeln und anderen 230-V-Stromkreisen installiert werden.

Die Übertragungsreichweite zur Hub-Zentrale beträgt bis zu 1000 Meter (Sichtlinie). Berücksichtigen Sie dies bei der Wahl des Installationsortes von WallSwitch.

Wenn das Gerät eine geringe oder instabile Signalstärke aufweist, verwenden Sie einen ReX Funk-Repeater.

#### Installationsverfahren:

- 1. Machen Sie das Kabel, an das WallSwitch angeschlossen werden soll, stromlos.
- 2. Schließen Sie das Netzkabel nach folgendem Plan an die WallSwitch-Anschlüsse an:

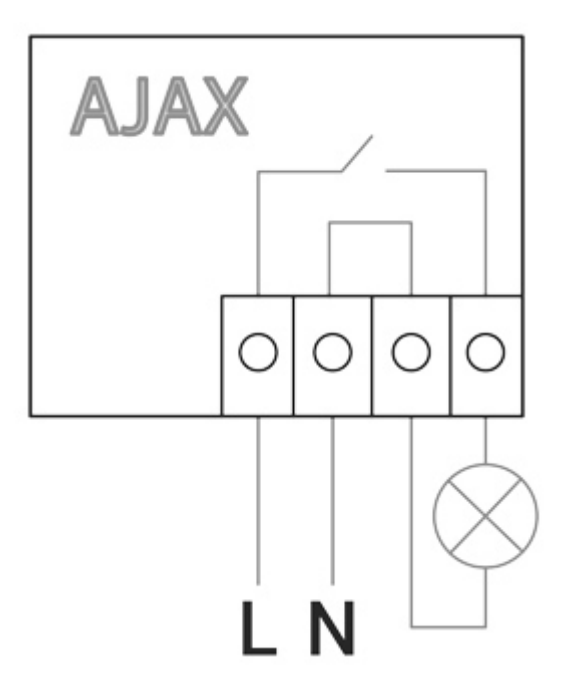

3. Schließen Sie eine Steckdose mit einem Anschlusskabel oder ein Elektrogerät / elektrisches Betriebsmittel mit Leitern ausreichenden Querschnitts an WallSwitch an. Es wird empfohlen, Leiter mit einem Querschnitt von 1,5 bis 2 mm² zu verwenden.

Keine Last von mehr als 3 kW über WallSwitch schalten. Beim Anschließen der Last genau nach Anschlussplan vorgehen, da ein falscher Anschluss zu Fehlfunktionen des Geräts und/oder Beschädigung von Eigentum führen kann.

Wenn WallSwitch in der Dose installiert wird, führen Sie die Antenne heraus, und platzieren Sie sie unter dem Kunststoffrahmen der Steckdose. Je größer der Abstand zwischen Antenne und Metallteilen, desto geringer das Risiko einer Störung (und Schwächung) des Funksignals.

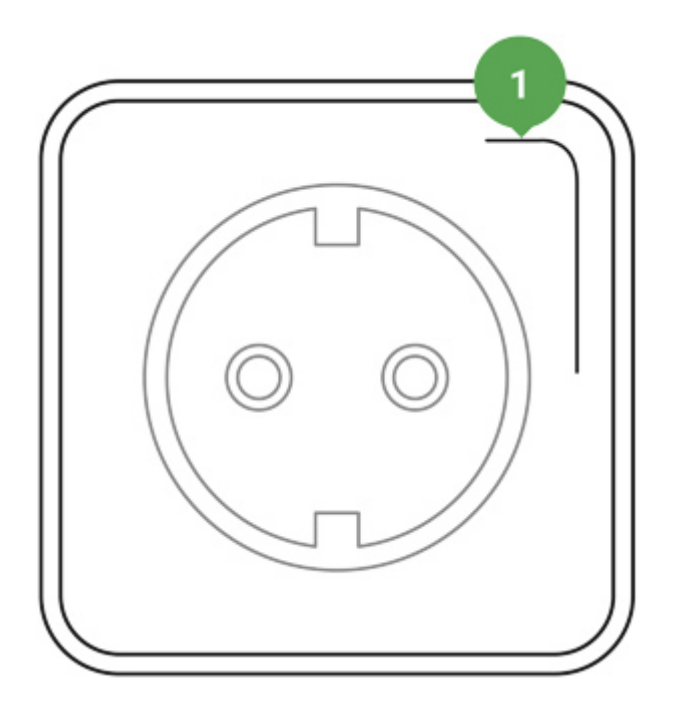

1 — Empfohlene Lage der Antenne

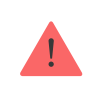

Antenne nicht kürzen! Die Länge der Antenne ist optimal auf den genutzten Frequenzbereich abgestimmt!

Befolgen Sie bei der Installation und beim Betrieb von WallSwitch die allgemeinen Sicherheitsbestimmungen für den Betrieb von elektrischen Geräten und die Anforderungen der gesetzlichen Bestimmungen zur elektrischen Sicherheit.

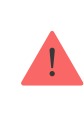

Es ist streng verboten, das Gerät auseinanderzubauen. Betreiben Sie das Gerät nicht an beschädigten Netzkabeln.

#### **Installieren Sie das Relais nicht an folgenden Orten:**

- 1. Im Außenbereich
- 2. In metallischen Wanddosen und Schalttafeln
- 3. In Bereichen mit Temperatur- und Feuchtewerten außerhalb der zulässigen Grenzen
- 4. Näher als 1 m von der Hub-Zentrale entfernt

## Wartung

Das Gerät ist wartungsfrei.

# Technische Daten

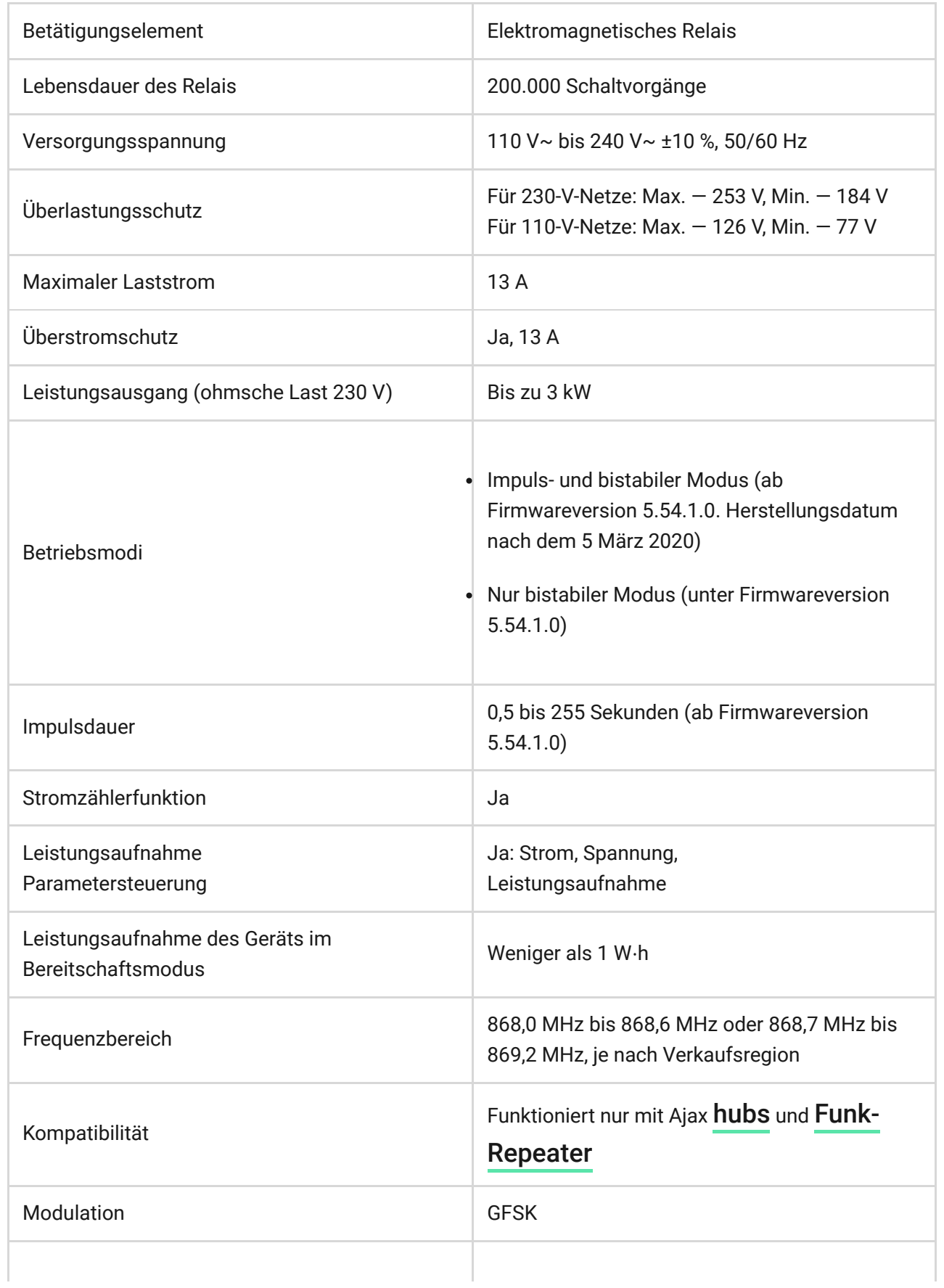

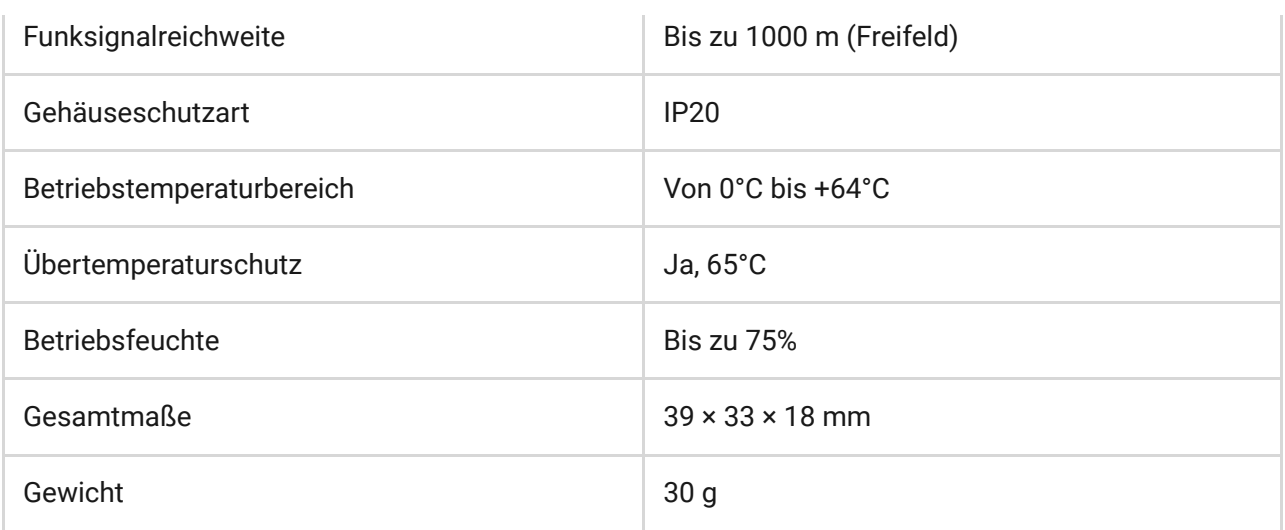

### Komplettsatz

- 1. WallSwitch
- 2. Anschlusskabel 2 Stück
- 3. Benutzerhandbuch

#### Gewährleistung

Die Gewährleistung für die Produkte der "AJAX SYSTEMS MANUFACTURING" LIMITED LIABILITY COMPANY gilt für 2 Jahre ab Kaufdatum.

Sollte das Gerät nicht wunschgemäß funktionieren, wenden Sie sich bitte zunächst an unseren Kundendienst — in der Hälfte der Fälle können technische Probleme aus der Ferne behoben werden!

[Der vollständige Text der Gewährleistung](https://ajax.systems/de/warranty/)

[Benutzervereinbarung](https://ajax.systems/de/end-user-agreement/)

Technischer Kundendienst: [support@ajax.systems](mailto:support@ajax.systems)

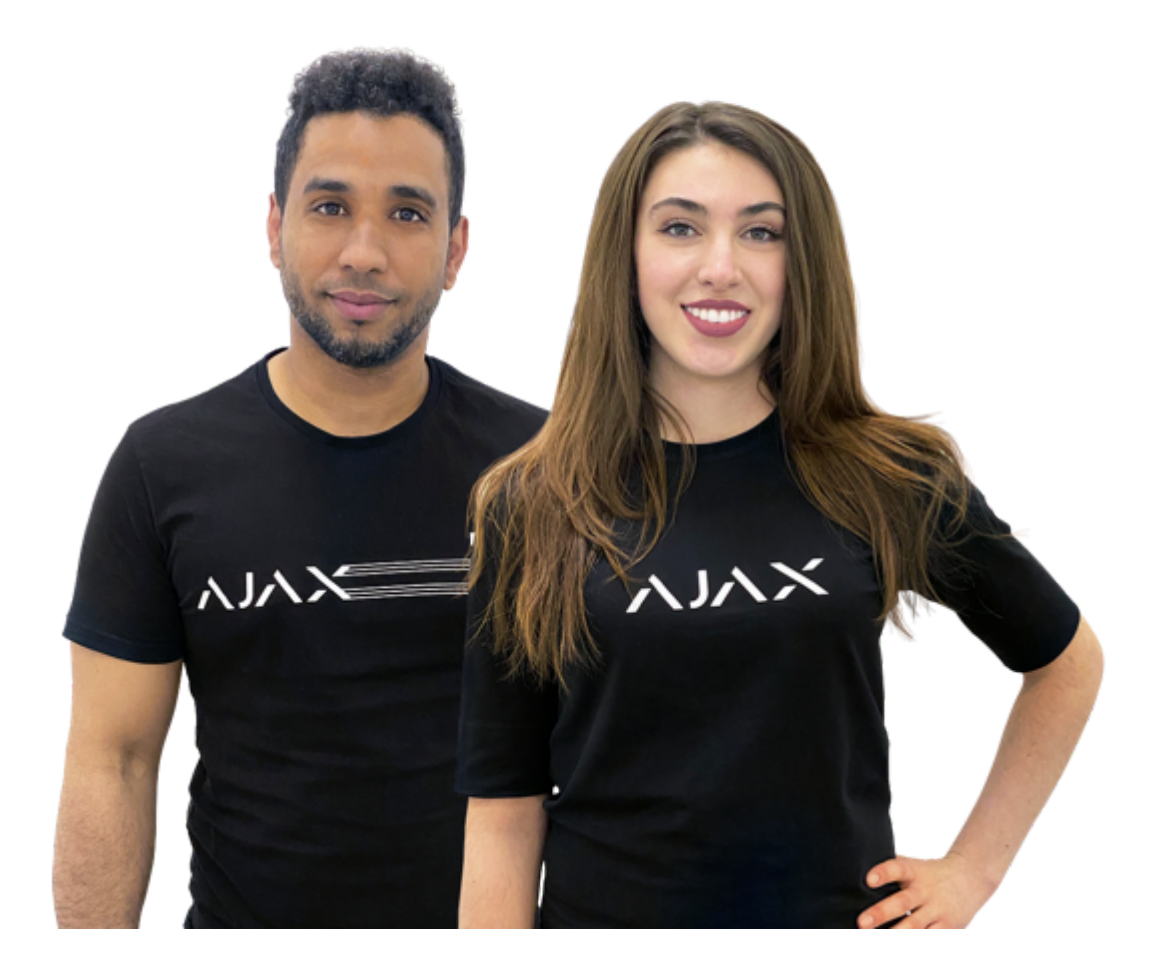

### Sie brauchen Hilfe?

Hier finden Sie detaillierte Handbücher und Schulungsvideos zu allen Funktionen von Ajax. Außerdem stehen wird rund um die Uhr für Sie bereit, falls Sie die Hilfe eines technischen Spezialisten brauchen.

[Anfrage senden](https://ajax.systems/de/support-request/)